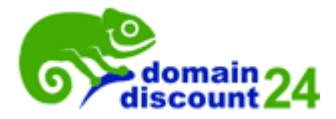

## Parking Anleitung für DomainDiscount24 Kunden:

- 1. Gehen Sie auf die Webseite [www.domaindiscount24.de](http://www.domaindiscount24.de/)
- 2. Bitte loggen Sie sich in Ihren Kundenbereich ein

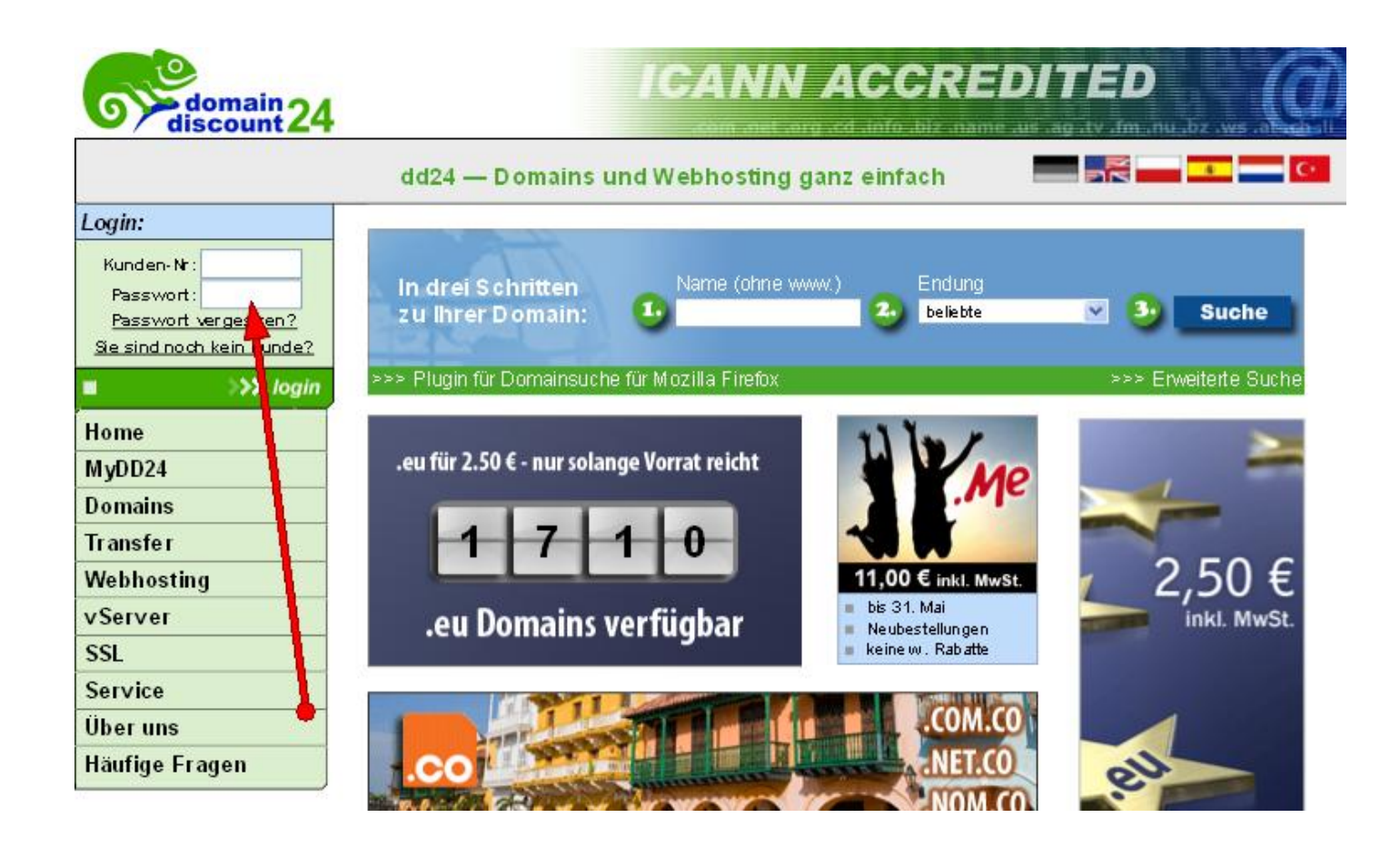

3. Klicken Sie nun die Domain an, die Sie parken möchten

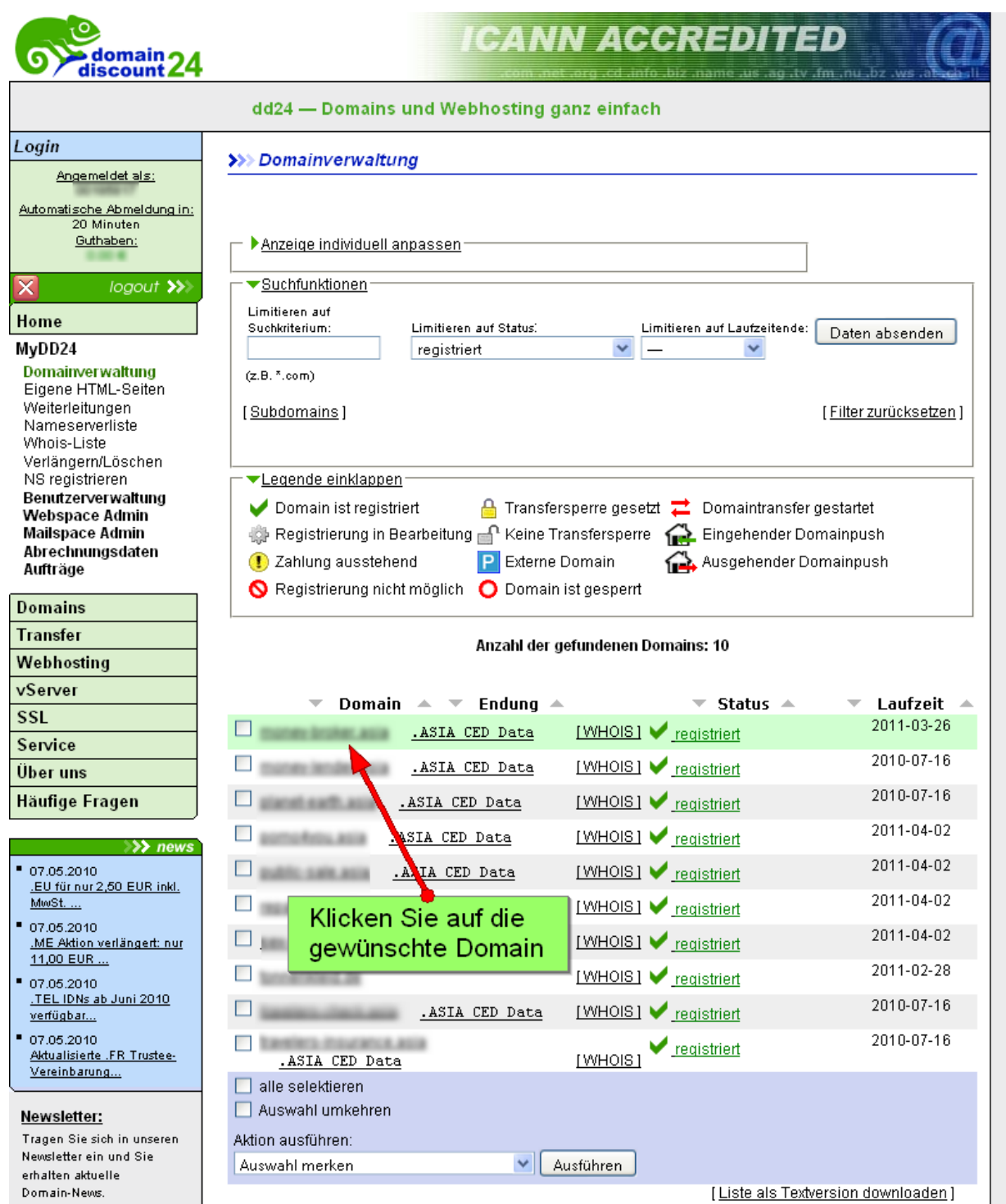

## 4. Weiterleitungsmöglichkeit: Nameserver ändern

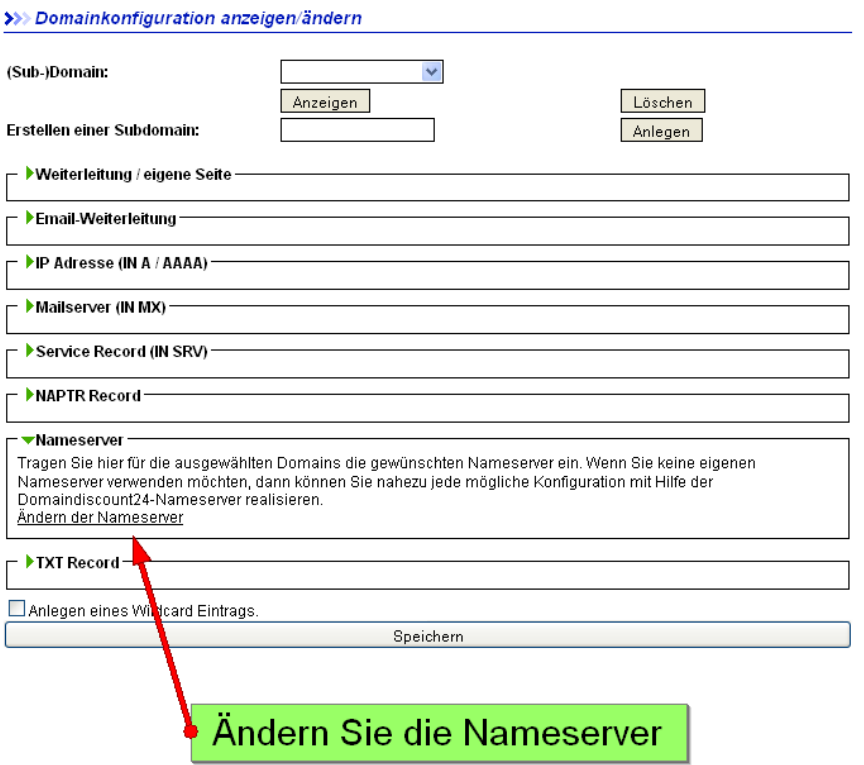

Um die Nameserver für diese Domain zu ändern bzw. einzutragen löschen Sie die alten Nameserver-Einträge (falls gegeben) und tragen Sie dort bitte die neuen Sedo-Nameserver ein. Editieren Sie nun Ihre Nameserver, in dem Sie **NS1.SEDOPARKING.COM** in den primären Nameserver und **NS2.SEDOPARKING.COM** in den sekundären Nameserver eintragen. Vergessen Sie nicht Ihre Eingabe zu speichern.

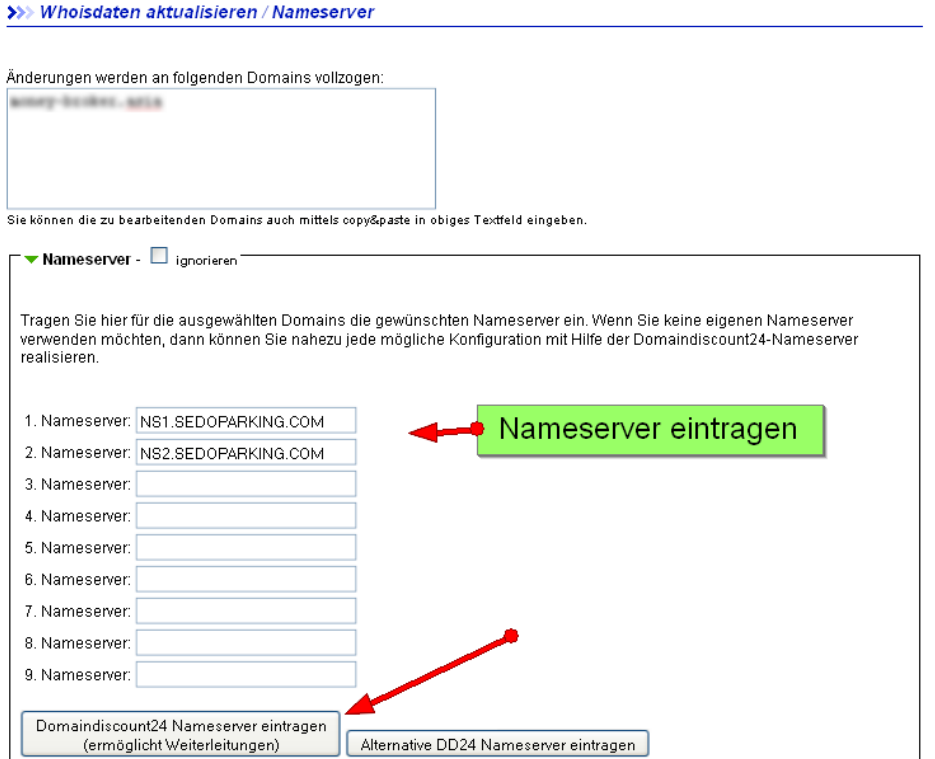